# **Git Good**

Linus Torvalds' Magical Time Machine <sup>®</sup>

Timothy

2021-03-30

# <span id="page-1-0"></span>**[Keeping track of files is hard](#page-1-0)**

### **We've all seen it before**

#### Name

project draft.doc project draft1.doc project final.doc project final1.doc project final2.doc project FINAL final.doc project FINAL final1.doc project FINAL final2.doc project final THIS IS THE ONE TO SUBMIT.doc

project final THIS IS THE ONE TO SUBMIT v2.doc

#### Type

Microsoft Word 9... Microsoft Word 9... Microsoft Word 9... Microsoft Word 9... Microsoft Word 9... Microsoft Word 9... Microsoft Word 9... Microsoft Word 9... Microsoft Word 9... Microsoft Word 9...

#### Name

- Press release for approval.doc
- Press release final.doc
- Press release FINAL VERSION.doc
- Press release FINAL FINAL VERSION.doc
- **IMPROVED FINAL PRESS RELEASE.doc**
- REVISED APPROVED FINAL PRESS RELEASE.doc
- REVISED APPROVED FINAL PRESS RELEASE v. 2.doc
- !! NEW REVISED APPROVED FINAL PRESS RELEASE v. 2.doc
- !!! REVISED NEW REVISED APPROVED FINAL PRESS RELEASE v. 2.doc
- !!!! Press release as sent.doc
- Your group project is due tonight and your code is ready for submission
- $\cdot$  While running a final test (for good luck  $\clubsuit$ ) you discover a minor bug your group member forgot about
- You accidentally changed working code and ended up breaking a chunk of code you don't understand
- $\cdot$  You no longer remember what was and wasn't there
- $\cdot$  It is 23:58

## **An actual physics report I was working on**

- I'm a last minute person, report is due tomorrow
- $\cdot$  It's manageable, I typed up  $\frac{2}{3}$  of it yesterday
- I'm moving an image in the *Discussion* section around, Microsoft Word freezes **\*\***
- I wait a few minutes, oh well, looks like I need to Force Quit
- $\cdot$  Re-open the document: Word complains that it's corrupted, and that it can't restore the file  $\blacksquare$
- I look at my Report v3.docx, it's from several hours ago
- $\cdot$  I need to re-do at least half of the work I've done  $\hat{\mathbf{z}}$
- $\cdot$  I settle in for a later night than I was planning on...  $\overline{\mathbf{X}}$

# <span id="page-6-0"></span>**[Introduction](#page-6-0)**

It keeps track of changes.

It keeps track of changes*really*well.

- My changes  $\cdot$
- Your group member's changes  $\boldsymbol{\mathsf{\Xi}}$
- $\cdot$  The version that's been sent to the customer  $\bullet$
- $\cdot$  The version that's being tested with an urgent bugfix  $\bullet$
- $\cdot$  The new experimental version that might break everything else  $\bullet$
- Whatever other changes have happened...  $\bullet$
- $\cdot$  Open source project *circa*. 2005 (developed for the Linux kernel  $\bigcirc$ )
- A command line utility (but there are graphical interfaces)
- $\cdot$  Imagine git as something sitting on top of your file system
- $\cdot$  A distributed  $\cdot$  version control system  $-$  DVCS
- Keeps all change info in a .git folder

A thing that solves our earlier problems

**Version control system** A system recording changes to files over time **Distributed** No main server, full history available to anyone

## **Git: A structured way of storing versions and changes**

- Every change is stored as a new compressed file, and can easily generate the difference with a previous version
- $\cdot$  This creates a structure known as a DAG<sup>1</sup>
- $\cdot$  git operates on —and provides an interface to—this structure

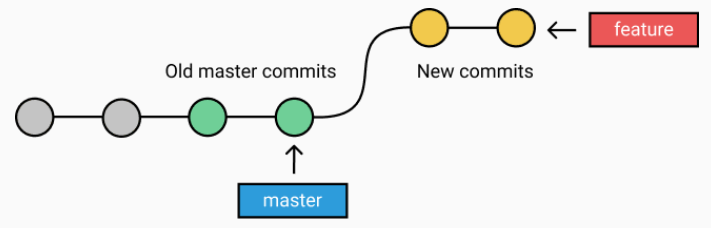

<sup>1</sup> Directed Acyclic Graph

# You'll have no reason to ever lose your work again, and *unparalleled* ability to traverse and review changes made.

# <span id="page-12-0"></span>**[Getting started](#page-12-0)**

- Download git
- There are nice graphical interfaced, but we'll introduce those later
- The git commands are universal, and the simplest way to get started

# Create a new directory  $\bullet$  (e.g. my big project), open a terminal within it and execute

git init

Congratulations, you've created a repository  $\Box$ 

#### Want to build on somebody else's work? That's easy!

#### git clone /path/to/repository

# This also works with remote servers, e.g. git clone https://github.com/tecosaur/vscode-settings.git.

Local repo contains three trees in the .git file

- Working directory Where all the files are
- Index The staging area
- HEAD The latest commit

After changing some files you add it to the index tree

git add \$filename git add \*

Then to actually commit them to the HEAD

git commit -m "Message"

All commits need a message and are given an identifying serial number, which is a hash of its structure and contents.

Your changes are still local however

There is no hard and fast rule but the idea is to describewhat this commit does

- Adds support for *x*. Fixes bug that caused *y*.
- Removes changes made in commit *z*.
- Add discussion of errors to report

Looking at a list of commit messages should give a decent idea of what happened to the code. Try to improve on the following commit messages:

- General commit
- Made some changes
- Bug-fixes
- Debugging 4: Reloaded (continued)
	- *I've actually done this before*

Git tracks the changes between files

- Additions
- Deletions

Starting from a HEAD and given a sequence of commits, you could follow what each says and end up at the same final point

<span id="page-20-0"></span>**[The next few steps](#page-20-0)**

### To send your committed changes back to someone else's copy

#### git push origin \$branch

And to fetch some new changes

git pull

# **Branching**

Used to develop features isolated from the main code (remember your tragic mistake just before submitting?) either master or main is the default branch. To create a new branch named "feature"

```
git checkout -b feature
```
Switch back to master/main

git checkout master/main

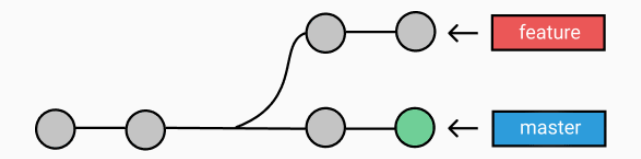

# A branch — or any other change — is not available to others unless you push it to your remote repository

git push origin \$branch

## **Merging**

To bring down any changes made by someone or somewhere else

git pull

To merge another branch into your current branch (e.g. master)

git merge \$branch

This will attempt to merge any changes from \$branch into the branch your current HEAD is on

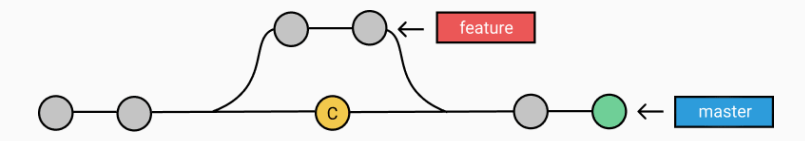

### **Merge Conflicts**

In both cases git tries to auto-merge changes. Conflicts — two different changes to the same part of the same file — need to be resolved manually and added before trying again.

git add \$filename

One can also preview changes (to see if conflicts will occur  $\cdot \cdot$ )

git diff \$source\_branch \$target\_branch

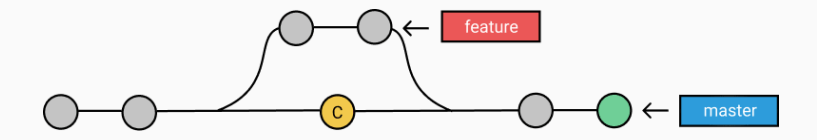

When you hit a major milestone  $\ddot{\bullet}$  (it works, we've submitted etc.) you can tag a particular commit

git tag 1.0.0 2b331ie545

The  $2b...$  is the first 10 characters of the commit  $1D$  you want to reference. You can find a commit  $I D$  by looking at the log.

You can study a repository history using  $g$ <sup> $\dagger$ </sup> log. There are many nice options

git log --pretty=oneline

Or maybe you'd like to see some a scii art

git log --graph --oneline --decorate --all

See only which files have changed

git log --name-status git log --help

### Halp, I destroyed everything.

All the files are gone, I've replaced them with photos of Nicholas Cage, I'm tired and in need of a hug. *I wish I could go back in time*

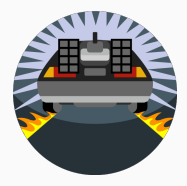

*I wish I could go back in time*

You can! You can replace local changes with

git checkout -- \$filename

Or if you've committed a bunch of stuff that's wrong and just want to copy from the main repository — you could  $\frac{g}{g}$  clone a new copy, or you can

> git fetch origin git reset --hard origin/master

# <span id="page-30-0"></span>**[Summary](#page-30-0)**

- Git tracks changes to files
	- Changes are stored as commits (cheap and plentiful)
	- $\cdot$  A group of commits can be pushed (setting them in stone kinda)
- Branches allow you to develop new things in isolation
	- Can be merged back together again when finished
	- You can move through time and code together

There's a lot more you can recover from

GitHub is a popular online host — software forge — for Git. Plus some (a lot) of stuff

Alternatives include:

- [GitLab](https://gitlab.com/)
- [BitBucket](https://bitbucket.org/)
- [SourceHut](https://sourcehut.org/)

These take care of backups and many, many fancy things you will likely learn in good time